## Workflow creazione account

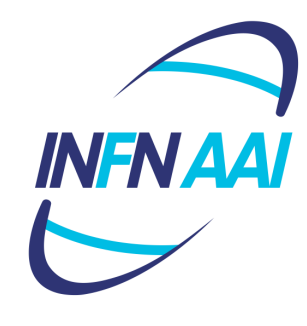

mmission Calcolo

Workshop CCR La Biodola Isola d'Elba

*17 maggio 2016*

Enrico M.V. Fasanelli R. Cecchini, F. Serafini, M. Serra

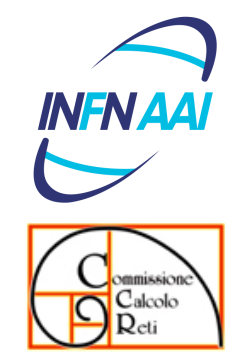

# Agenda

- Workflow creazione account
- **Presa visione ed accettazione disciplinare per i** nuovi utenti

#### Identità Digitali & account I

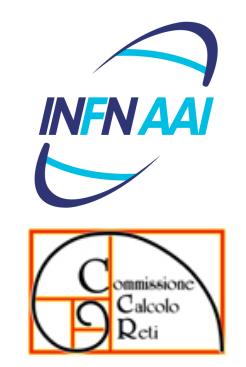

- **.** Il flusso logico "naturale" di assegnazione di un account ad una Identità Digitale dovrebbe essere:
	- **Registrazione Identità Digitale**
	- **.** Assegnazione di un account locale e sua registrazione in AAI protoserv2/userserv@godiva.infn.it
		- $\bullet$  entry LDAP ramo di sede $\rightarrow$ entry LDAP ramo nazionale
		- $\bullet$  uid locale $\rightarrow$ uid nazionale

#### Identità Digitali & account II

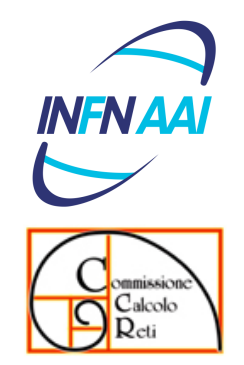

- **.** Succede spesso che tale flusso sia invertito (per esigenze varie)
	- entry LDAP di sede rimane "orfana" $\rightarrow$ uid solo locale
	- **.** Strumenti per "riordinare" le cose godivacli --sfp <CodiceFiscale>
- Succede anche che tale flusso non sia completato dall'assegnazione di un account locale
	- $\bullet$  entry LDAP nazionale $\rightarrow$ uid "temporanea"

#### Certificazione degli account

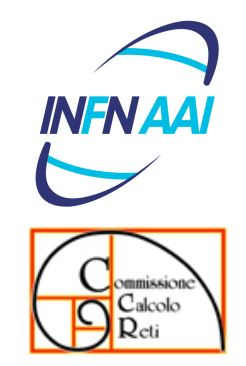

- Ogni account deve essere collegato ad una ID registrata in GODiVA ed ogni ID registrata in GODiVA deve corrispondere ad una persona che sia rintracciabile/tracciabile.
- <sup>l</sup> A seconda del livello di tracciabilità di una ID possono essere definiti un certo numero di Livelli di Confidenza relativi alla veridicità dei dati registrati

#### Account, ID & LoA

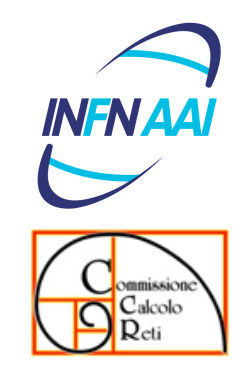

- Ogni account relativo ad una ID registrata in GODiVA è caratterizzato da un Level of Assurance (LoA) definito in modo compatibile con SPID e con ISO/IEC29115
	- $\bullet$  LoA0  $\rightarrow$  LoA1 dell'ISO-IEC 29115 (Little or no confidence in the asserted identity)
	- $\bullet$  LoA1  $\rightarrow$  LoA2 dell'ISO-IEC 29115  $\rightarrow$ livello 1 SPID

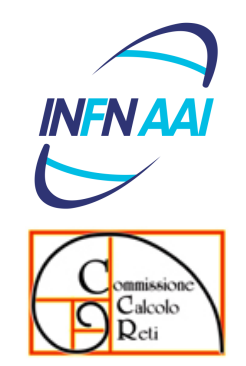

#### **ID & ACCOUNT OGGI**

Workshop CCR - 17/05/2016 Workflow creazione account - Fasanelli et al.

#### Registrazione Autenticata

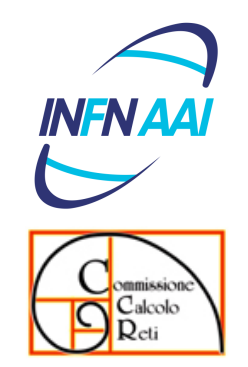

- La registrazione di una nuova Identità Digitale effettuata da un utente autenticato via INFN-AAI (qualunque segreteria di qualunque ufficio) NON genera automaticamente un account.
- In questo caso l'assegnazione di un account è a cura dei servizi calcolo.
	- Se effettuata successivamente alle definizione della ID, la UID viene riportata automaticamente anche nel ramo nazionale
	- **Altrimenti è necessario eseguire manualmente** una sincronia, una volta che viene registrata la ID

#### Auto-Registrazione

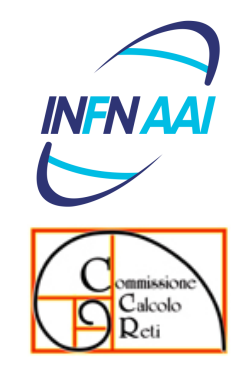

- **.** L'utente si auto-registra indicando un referente INFN (filtro su e-mail infn.it)
- **.** Il referente riceve una e-mail con la richiesta di conferma della Identità del registrando
- Se il referente conferma, il sistema genera una UID "temporanea" (NCxxxxxx) ed invia all'utente un mail con le istruzioni per definire la propria password
- **.** L'assegnazione di un account locale con UID "normale" richiede che la UID temporanea venga cancellata via GODiVA-GUI

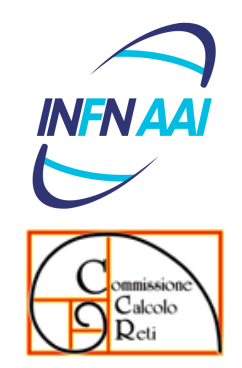

#### **ID & ACCOUNT DOMANI**

#### Presa visione ed accettazione del disciplinare

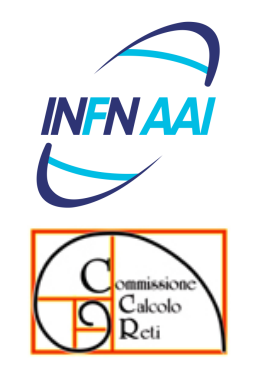

### Nuovo flusso Registrazione ID

- Unico flusso di registrazione
	- **•** Autenticata
		- **.** Identità ed account con LoA 1
	- **•** Auto-registrazione
		- Identità ed account con LoA 0 fino a certificazione identità (coerenza tra dati inseriti)
		- certificazione account solo da "staff" (Dipendenti, Associati con incarico di ricerca)
- **Generata sempre una UID temporanea (NCxxxxxx)**
- La registrazione di un account locale con UID "normale" sostituirà la UID temporanea con quella locale ed avviserà l'utente (via e-mail)
	- $\bullet \rightarrow$  scriptable via protoserv/userserv

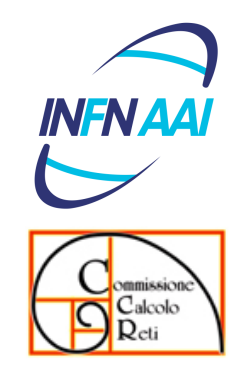

#### Modifiche auto-registrazione I

- <sup>l</sup> I nuovi utenti dovranno
	- Inserire i propri dati personali
	- Indicare la(le) risorsa(e) informatica(che) a cui vuole accedere o la conferenza a cui intendono partecipare
	- $\bullet$  Se risorsa
		- Inserire una copia del documento di riconoscimento
		- Prendere visione ed accettare il disciplinare
		- Indicare un referente interno, che sarà definito per ogni gruppo sperimentale e struttura dal Direttore (vedi talk Bovo-Ronconi)
		- Suggerimenti (default)
			- $\bullet$  sigla/esperimento $\rightarrow$  responsabile locale
			- $\bullet$  servizi  $\rightarrow$  staff del servizio
			- $\bullet$  dipartimento $\rightarrow$  da definire

#### Modifiche auto-registrazione II

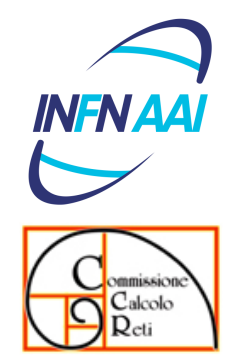

- Il sistema genera una username temporanea (NCxxxxxx), assegna all'ID un valore LoA0 ed invia al registrando le informazioni per assegnare una password a tale username temporanea
- Un account di questo tipo (NCxxxxxx & LoA0) permetterà soltanto l'accesso a selezionati servizi web (come agenda.infn.it) ai quali chiunque deve poter accedere (per esempio per registrazione a conferenze)

#### Modifiche auto-registrazione III

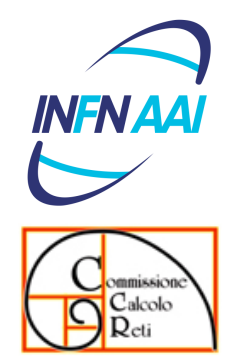

- Se il registrando ha richiesto accesso a risorse informatiche, il referente
	- riceve una mail contenente il link che gli permette di visionare il documento di riconoscimento ed i dati inseriti;
	- **.** verifica che i dati inseriti siano coerenti con quanto ripostato il documento e quindi
		- **·** "certifica" l'anagrafica
		- approva la richiesta di uso delle risorse informatiche
- A questo punto la ID diventa LoA1

#### Modifiche auto-registrazione III

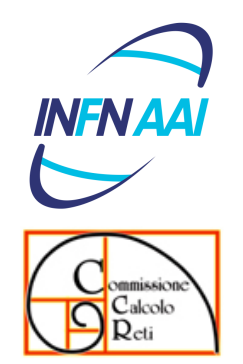

• Se il registrando ha indicato di volersi semplicemente registrare ad una conferenza, la sua ID rimane LoA0 fino a quando non si reca fisicamente presso la segreteria della conferenza, che potrà effettuare il riconoscimento de-visu e quindi attivare l'utilizzo delle risorse informatiche portando l'ID ed il relativo account a LoA1

## Workflow creazione account

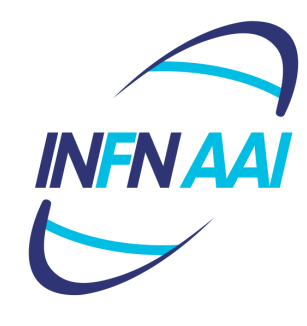

mmission Calcolo

Workshop CCR La Biodola Isola d'Elba

*17 maggio 2016*

Enrico M.V. Fasanelli R. Cecchini, F. Serafini, M. Serra